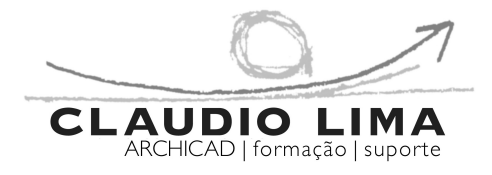

# programa | PART | archicadBIM+r.virtualem | 5horas | FAUP SET'22 CI.A25.200

- 01 primeira sessão
- 01.01 breve apresentação sobre a metodologia BIM
- 01.02 definição dos objectivos da formação [plantas, cortes, alçados, tabelas, imagens virtuais…]
- 01.03 plantas, cortes e alçados, modelo 3D
- 01.04 ambiente de trabalho
- paletas de ferramentas
- paletas de informação, coordenadas, navegador
- 01.05 onde e que ferramentas usar para construir o modelo
- vegetais
- pisos
- canetas, não mexer !
- explicação da janela de definições das ferramentas; linhas e paredes
- input numérico  $\lceil$  exemplo com uma linha, desenhando numericamente  $\rceil$
- trabalho individual [ desenhar linhas com diferentes canetas e vegetais ]
- desenhar paredes, porta e cotas 2D vs construir paredes porta e cotas
- ferramentas 2D/3D [ criação e edição ]

02 *- segunda sessão*

02.01 - ferramentas e menus

• explicação da janela de definições das ferramentas; lajes, portas, objectos, [janelas, vigas e pilares].

02.02 - elaboração de modelo archicad, com base em peças desenhadas LOD 100.

- pavilhão de ténis quinta da conceição fernando távora, arq.
- paredes, lajes, pilares, vigas, portas e janelas, peças sanitárias e mobiliário.

02.03 - janela cortes, alçados e modelo 3D

- após inicio de elaboração do modelo, [ já com paredes, lajes, pilares, etc ], mostrar janelas de corte/alçado e modelo 3D [ axos e cónicas ] e, estudo solar.
- 02.04 escadas e corrimãos

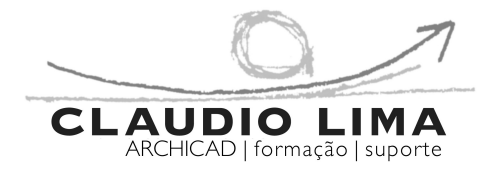

# programa | PART | archicadBIM+r.virtualem | 5horas | FAUP SET'22 CI.A25.200

### 03 - terceira sessão

03.01 - continuação da elaboração de modelo archicad [ aplicar template fornecido ]

- combinação de vegetais
- escala
- conjunto de canetas [ trabalho vs. impressão ]
- opções de visualização [ 1:200 vs 1:50 ]
- sobreposições [ escala 1:200 vs 1:50 ]
- casas decimais
- 03.02 preparar desenhos para plotter
- vistas [ plantas, cortes e alçados ]
- •layouts

criar layout mestre com rótulos automáticos criar layout

- 04 quinta sessão
- 04.01 abrir e gravar DWG tradutor 2022 e inserir PDF/PNG
- 04.02 métodos construtivos
- criar tipos de tramas
- criar superficies
- materiais de construção

04.03 - perfis complexos para pormenor construtivo [ construção ]

### 05 - sexta sessão

- 05.01 realidade virtual em TWINMOTION introdução
- apresentação do Twinmotion
- addons (Direct Link)
- EpicGames
- UI e Funcionalidades

©2022 claudio lima, lda | todos os direitos reservados. 2

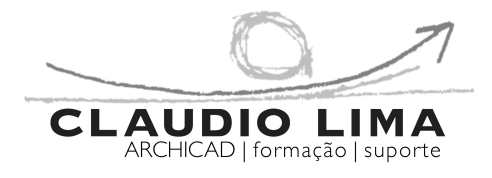

programa | PART | archicadBIM+r.virtualem | 5horas | FAUP SET'22 CI.A25.200

#### • navegação

- 05.02 árvores, plantas, e relva
- 05.03 materiais / texturas e objetos
- 05.04 iluminação exterior e interior
- 05.05 exportação de imagens
- definir e preparar imagens e sua exportação
- 05.06 criação de uma imagem 3D realista
- pavilhão de ténis [ modelo criado durante a formação ]
- pormenor construtivo [ para construção ]